配列表の記載方法について説明します。配列表は、別ファイルとして作成し、明細書に添付します。

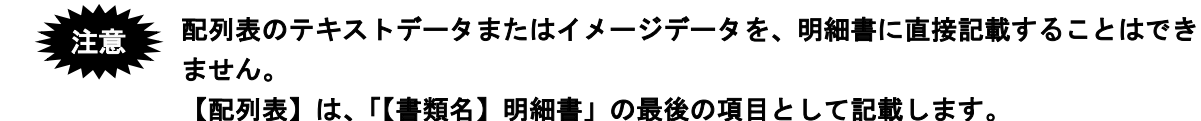

### ●配列表ファイルの添付

- 明細書の【配列表】に、別に作成した配列表ファイルをリンクします。 リンクの操作については、「Word [での書類作成」](https://www.pcinfo.jpo.go.jp/site/1_appl/4_word/)をご覧ください。国際出願願書も同様です。
- 国際予備審査請求書は内訳で添付します。

#### ●配列表のファイル形式

配列表として添付できるファイルは以下の 3 種類です。

- ST.26: 「WIPO Sequence」で作成したファイルです。拡張子は「\*.xml」です。
- ST.25: 「PatentIn」で作成したファイルです。拡張子は「\*.app」または「\*.txt」です。
- HTML: Word や一太郎などのワープロソフトでイメージを挿入し、HTML 形式で保存したファ イルです。拡張子は「\*.htm(\*.html)」です。
	- 《参考》 ST.26 形式の配列表は、WIPO 提供の「[WIPO Sequence](https://www.wipo.int/standards/ja/sequence/index.html)」アプリで作成してください。 「[WIPO Sequence](https://www.wipo.int/standards/ja/sequence/index.html)」アプリについては、以下を参照してください。 <https://www.wipo.int/standards/ja/sequence/index.html> 上記サイトの [WIPO ウェブサイトを検索] 欄に、「標準 ST.26」と入力して検索する と、関連資料が表示されます。

#### • **HTML** 形式の場合、配列表ファイルの内容は、イメージデータのみ有効です。配列 表の内容を文字で記載した **HTML** 文書はエラーとなります。 イメージには、**PNG**、**GIF**、**BMP** を使用します。**JPEG** は使用できません。 注意

- **●配列表 ST.25 形式で使用できる文字** 
	- 全角の場合: JIS-X0208-1997 ただし、合成用丸 (2 区 94 点) を除く
	- 半角の場合: JIS-X0201-1976 のうち、数字、英字(大文字・小文字)、記号(書類作成編「1.2.2 手 続書類で使用できる文字」の「■半角文字」の表参照)

#### **●配列表 ST.25 形式で使用できない文字**

• 上記以外の①②などの丸付き数字、半角カナは使用できません。 配列表 ST.25 は HTML 形式ではありませんので、「文字エンティティ」や「数値エンティティ」での入 力はできません。例えば、「<」と入力すると、「<」ではなく、そのまま「&lt;」と表示されます。

### **●配列表 ST.26 形式の場合**

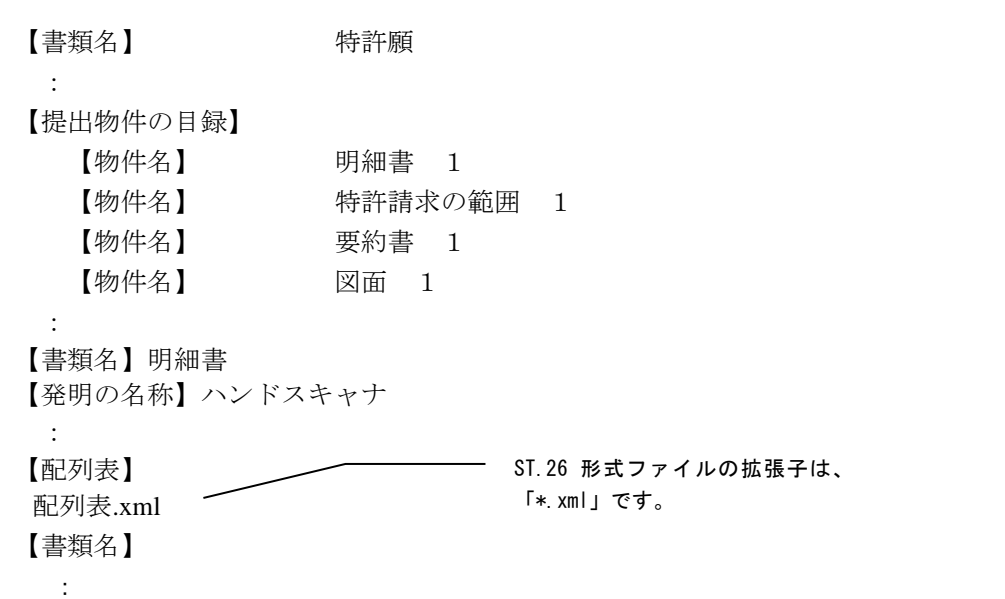

**●配列表 ST.25 形式の場合** 

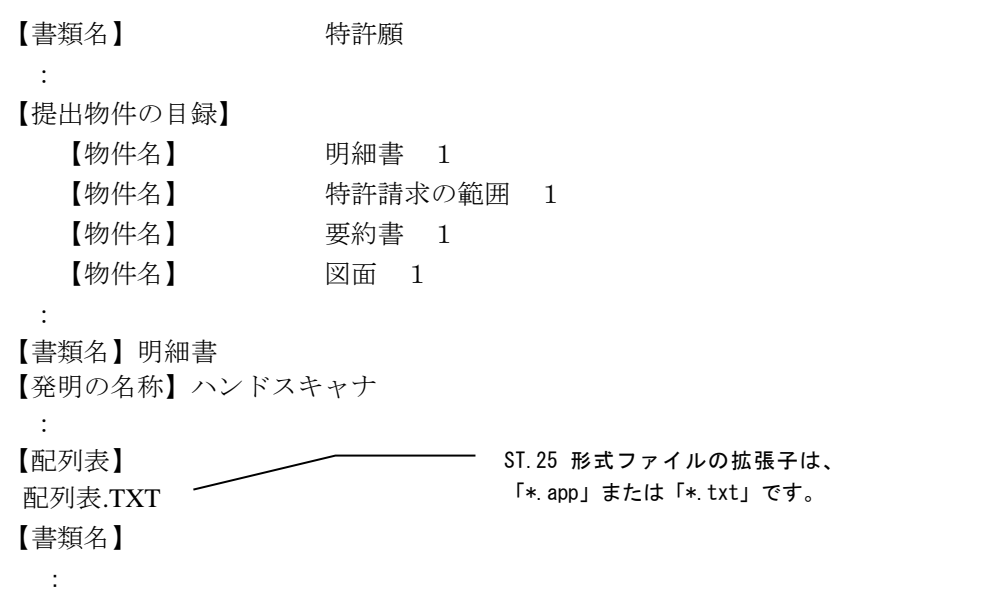

# **●配列表 HTML 形式の場合**

```
【書類名】 特許願
:
【提出物件の目録】
  【物件名】 明細書 1
 【物件名】 - 特許請求の範囲 1
  【物件名】 要約書 1
  【物件名】 図面 1
:
【書類名】明細書
【発明の名称】ハンドスキャナ
:
【配列表】
配列表.HTML
【書類名】
:
```
# ■記載内容

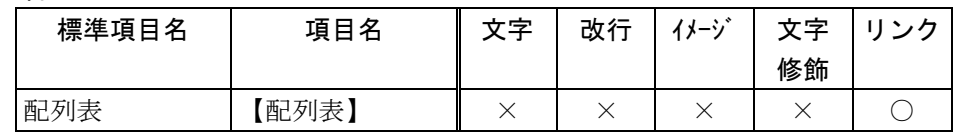

○:記載可能です。

×:記載できません。2.4